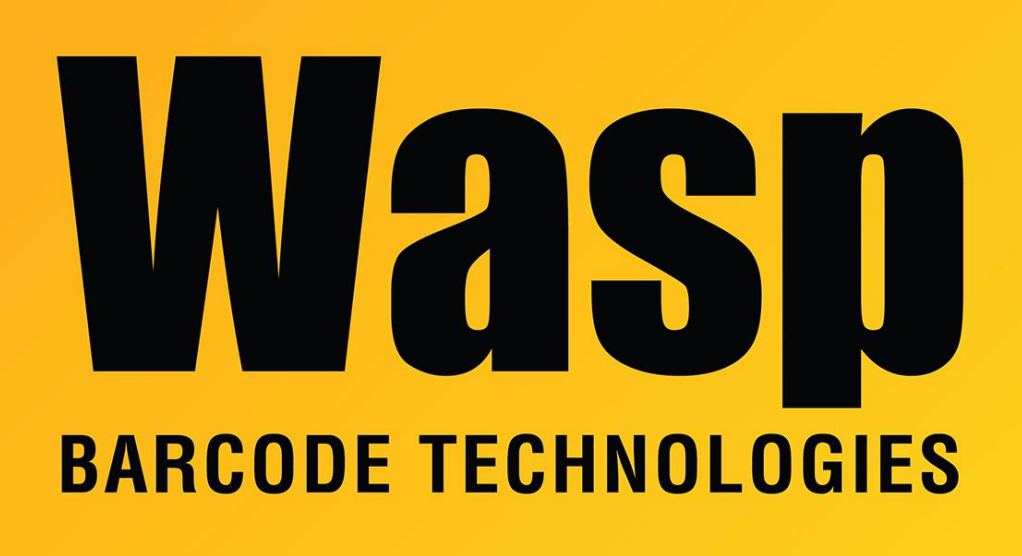

[Portal](https://support.waspbarcode.com/) > [Knowledgebase](https://support.waspbarcode.com/kb) > [Cloud](https://support.waspbarcode.com/kb/cloud) > [AssetCloud OnPrem/InventoryCloud OnPrem: Redis will](https://support.waspbarcode.com/kb/articles/assetcloud-onprem-inventorycloud-onprem-redis-will-not-start-gives-1067-error) [not start, gives 1067 error](https://support.waspbarcode.com/kb/articles/assetcloud-onprem-inventorycloud-onprem-redis-will-not-start-gives-1067-error)

## AssetCloud OnPrem/InventoryCloud OnPrem: Redis will not start, gives 1067 error

Jason Whitmer - 2021-11-30 - in [Cloud](https://support.waspbarcode.com/kb/cloud)

**Symptom**: The Redis service will not start properly. When trying to start it manually, it gives a 1067 error, "The process terminated unexpectedly"

-------

As a general rule, we have \*\*SOME\*\* self installing services which fall into this solution pattern:

{ Redis, Now Report Rendering service / Wasp Later Scheduling service }

ASP.NET / IIS / Sql Server / Message Queue services are NOT self installing services, so this general solution cannot be used.

For redis, the easiest way to fix corruption is (stop, delete the service, and reinstall/configure it)

1. Open a Command Prompt window with Run As Administrator, then enter the following commands:

cd %programFiles%\Redis-3.0.504-64bit

sc.exe stop "Redis"

sc.exe delete "Redis"

cd ..

ren "Redis-3.0.504-64bit" "Redis-3.0.504-64bit(deleted.2020.02.27)"

2. Explore the original distribution DVD/ISO or the folder path where you have downloaded and extracted the installer. Open this path: \Program Files 64\Wasp Barcode Technologies\Wasp On-Premises Software\

Right click this file and select Run As Administrator: run.redis64.setup.bat

3. Open the Services list to confirm the Redis service is up again and it is set to auto start with retries.